# H4054 | H4055 H4064 | H4065

GoSmart välitingimustes kasutatav pöörlev kaamera IP-300 / IP-310 TORCH koos Wi-Fi

ja valgusega

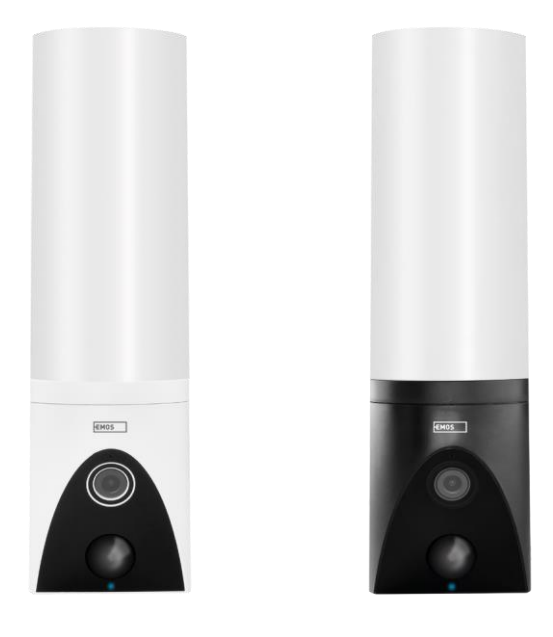

## m2 Sisukord

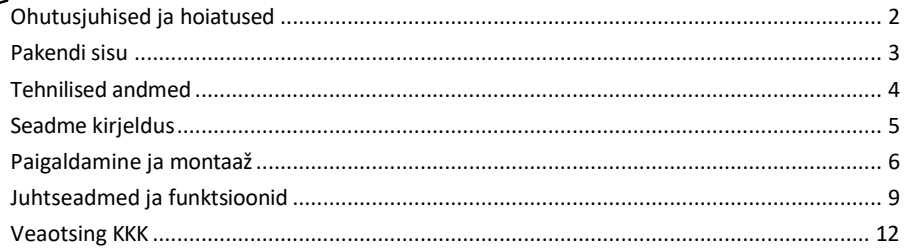

## <span id="page-1-0"></span>Ohutusjuhised ja hoiatused

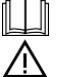

Enne seadme kasutamist lugege juhiseid.

Järgige käesolevas kasutusjuhendis toodud ohutusjuhiseid.

Ärge kasutage seadme toitmiseks mitut pikenduskaablit. Vastasel juhul võivad tekkida kõrged temperatuurid ja tulekahjuoht.

Ärge asetage seadmele raskeid esemeid.

Ärge kasutage vett ega kemikaale, et puhastada seadme välisküljelt mustust. Kasutage alati kuiva lappi, et vältida mehaanilisi kahjustusi ja elektrilööki.

Ärge painutage ega ühendage toitekaablit vooluvõrgust jõuga lahti. Kui see on kahjustatud, on tulekahju või elektrilöögi oht.

Ärge ühendage seadet teiste seadmetega, vastasel juhul võib see jäädavalt kahjustada.

Ärge ühendage toitejuhet pistikupessa märgade või niiskete kätega, sest esineb elektrilöögi oht.

Ärge paigaldage seadet niiskesse keskkonda. Etteantud töötingimuste eiramine võib põhjustada tulekahju, elektrilöögi või seadme püsiva kahjustuse.

Ärge võtke seadet ise lahti, ärge parandage ega muutke seda. See võib põhjustada tulekahju, elektrilöögi või püsivaid kahjustusi.

EMOS spol. s r.o. kinnitab, et tooted H4054, H4055, H4064 ja H4065 vastavad olulistele nõuetele ja muudele direktiivide asjakohastele sätetele. Seadmeid võib ELis vabalt kasutada.

Vastavusdeklaratsioon on kättesaadav veebilehel [http://www.emos.eu/download.](http://www.emos.eu/download) Seadmeid võib kasutada üldloa nr VO-R/10/07.2021-8 (muudetud kujul) alusel.

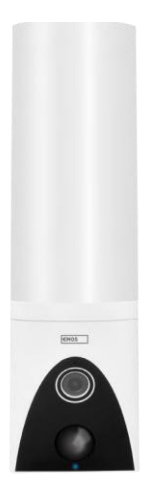

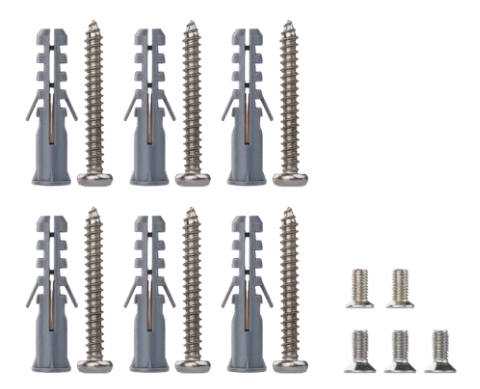

<span id="page-2-0"></span>Pakendi sisu Kaameraüksus Paigaldusmaterjal Kasutusjuhend

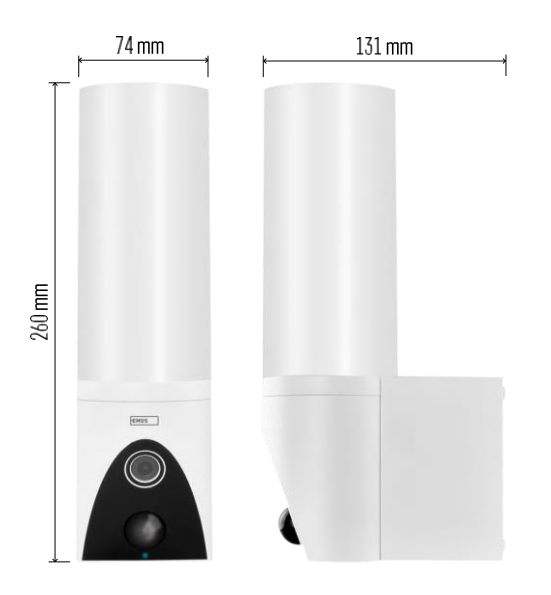

<span id="page-3-0"></span>Tehnilised andmed Toide: AC 100~240 V Mõõtmed: 74 × 131 × 260 mm Netokaal: 800 g Resolutsioon: [H4054+H4055] 1 920 × 1 080 / [H4064+H4065] 2304 × 1296 Andur: [H4054+H4055] 1/2.9'' 2 megapiksline CMOS / [H4064+H4065] 1/2.8'' 3 megapiksline CMOS IR-kaugus: öönägemine kuni 10 m PIRtuvastuse ulatus: 10 m PIR nurk: 120° Ladustamine: SD-kaart (max. 128 GB), pilvesalvestus, NVR Lamp: 12 W Valgusvoog: Max. 200-1 200 lm (reguleeritav) Kromaatiline temperatuur: 3 200 K Kaitseaste: IP65 APP: EMOS GoSmart Androidile ja iOSile Ühenduvus: 2,4 GHz Wi-Fi (IEEE802.11b/g/n)

Teatis

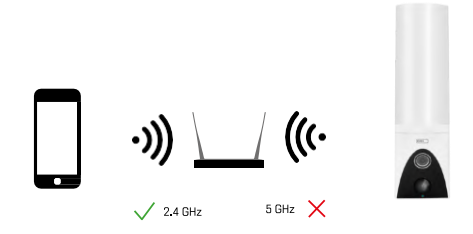

Kaamera toetab ainult 2,4 GHz Wi-Fi (ei toeta 5 GHz).

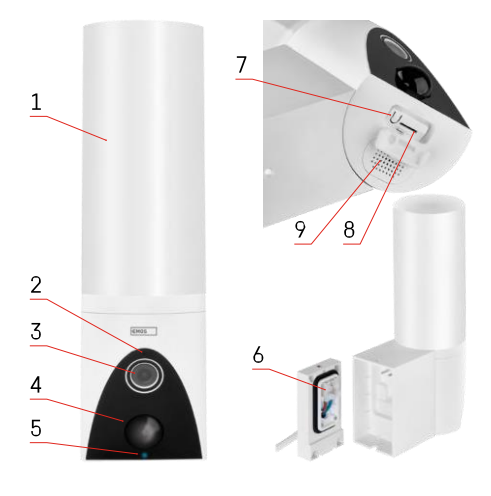

## <span id="page-4-0"></span>Seadme kirjeldus

- Valgus
- Mikrofon
- Kaamera
- Liikumisandur
- Status LED:
	- LED on punane: võrk ei tööta.
	- LED vilgub punaselt: seade ootab Wi-Fivõrguga ühendamist.
	- LED on sinine: kaamera töötab korralikult.
- Klemmiplokk toiteallika jaoks pistikupesas
- RESET nupp
- SD-kaardi pesa (max. 128 GB)

## <span id="page-5-0"></span>Paigaldamine ja montaaž

Kaamera paigaldamine seinale

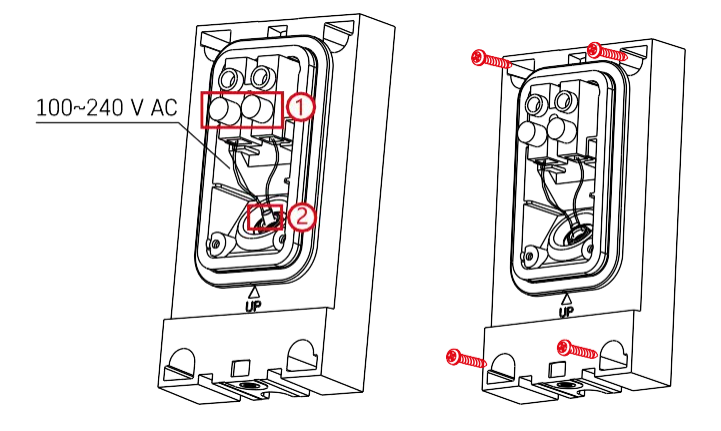

Lõdvendage paigalduskinnitise klambrikruvid ja asetage toitejuhtmed oma kohale.

Veenduge, et juhtmed on veepaigalduse vältimiseks keeratud läbi paigaldusklambri augu. Pingutage kruvid kinni.

Asetage paigalduskonsool paigalduskohale ja kruvige see kaasasolevate kruvide abil paika.

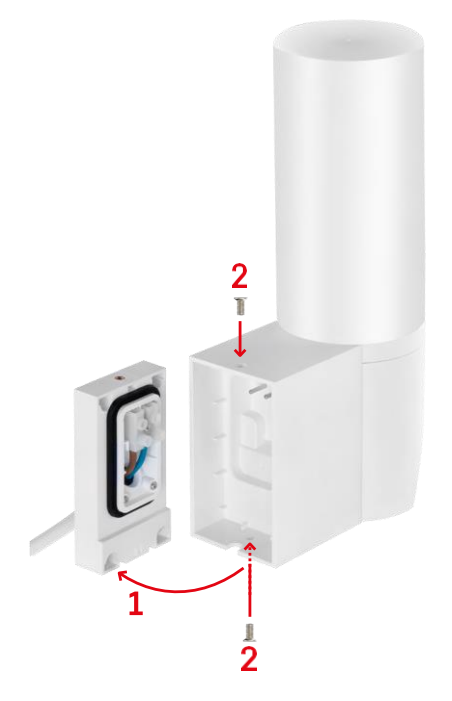

Paigaldage kaameraüksus klambrisse (paigaldusklamber). Kruvige kaameraüksus kruvidega kinni.

#### Paaritamine rakendusega

EMOS GoSmart rakenduse paigaldamine

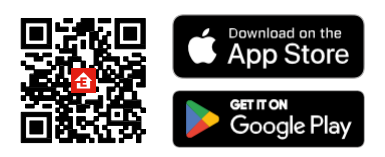

Rakendus on saadaval Androidile ja iOSile Google Play ja App Store'i kaudu. Rakenduse allalaadimiseks skaneerige asjaomane QR-kood.

#### Sammud EMOS GoSmart mobiilirakenduses

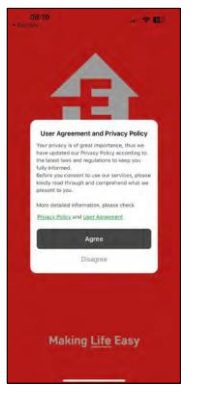

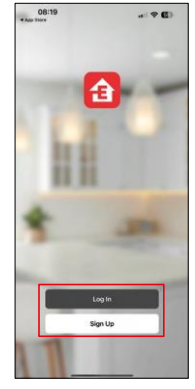

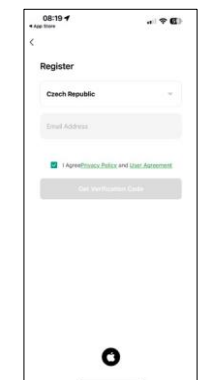

Avage EMOS GoSmart rakendus, kinnitage privaatsuspoliitikat ja klõpsake nuppu "Nõustun". Valige registreerimisvõimalus.

Sisestage kehtiva e-posti aadressi nimi ja valige parool.

Kinnitage oma nõusolekut privaatsuspoliitikaga. Valige registreerimine.

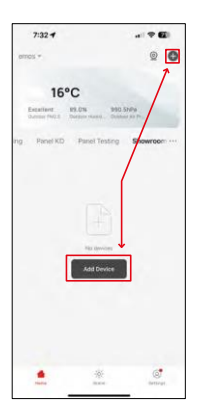

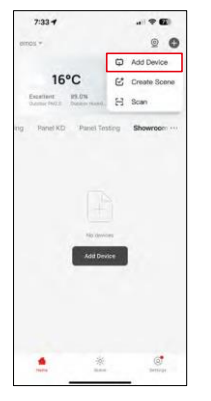

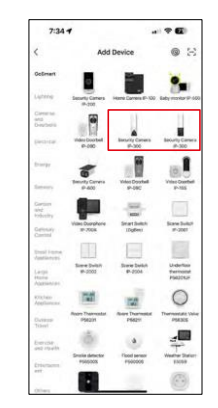

Valige Lisa seade.

Valige GoSmart tootekategooria ja valige kaamera IP-300 / 310 TORCH.

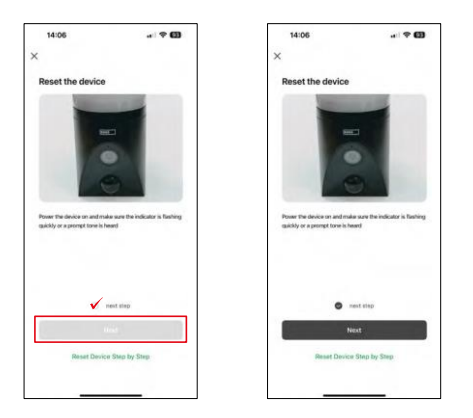

Lülitage seade sisse, ühendades vooluvõrku ja veenduge, et oleku LED vilgub punaselt. Kui LED ei vilgu, lähtestage seade, kasutades nuppu RESET.

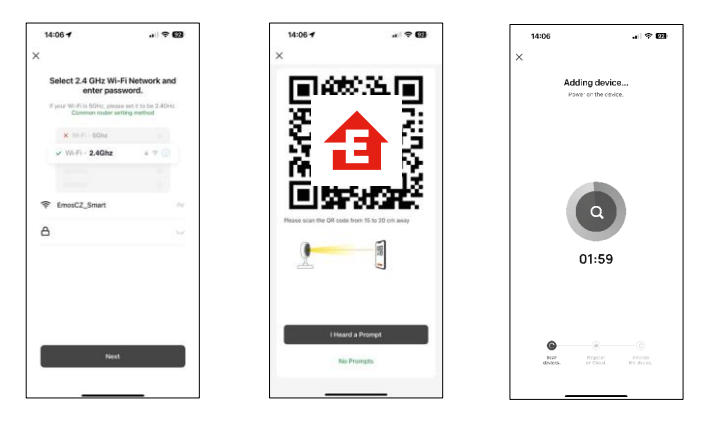

Sisestage oma Wi-Fi-võrgu nimi ja parool. See teave jääb krüpteerituks ja seda kasutatakse selleks, et kaamera saaks teie mobiilseadmega kaugsuhtluses suhelda.

Teie mobiilseadme ekraanile ilmub QR-kood. Asetage QR-

kood kaamera objektiivi ette.

Kinnitage, et olete kuulnud helisignaali eduka sidumise kohta. Seade on automaatselt leitud.

## <span id="page-8-0"></span>Juhtseadmed ja funktsioonid

### Ikoonid ja märgutuled

Rakenduses olevate ikoonide ja juhtimisseadiste kirjeldus

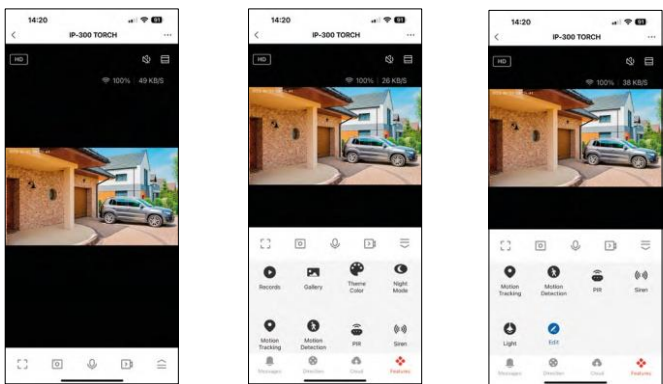

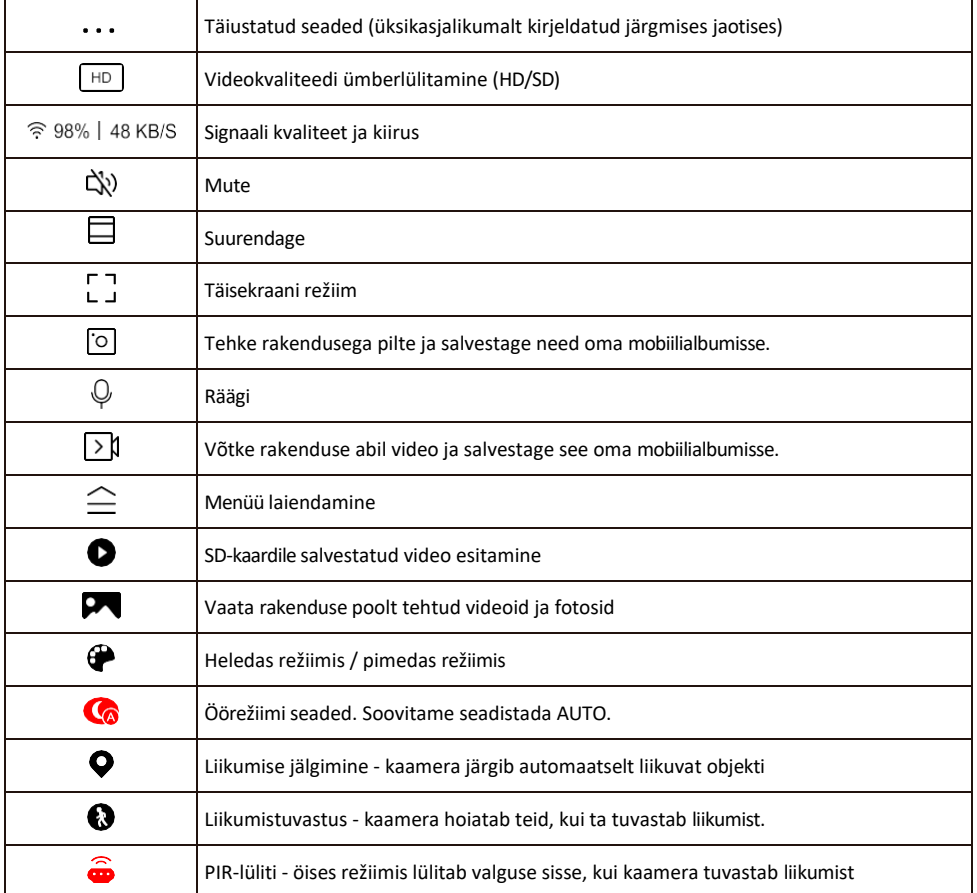

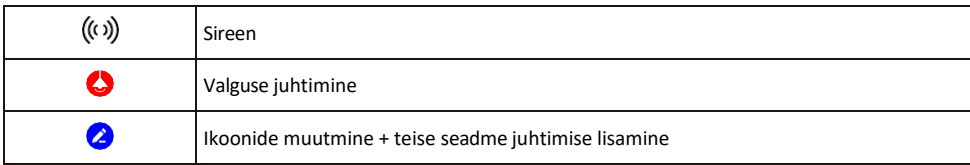

#### Laienduse seadete kirjeldus

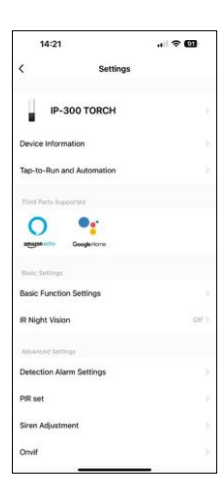

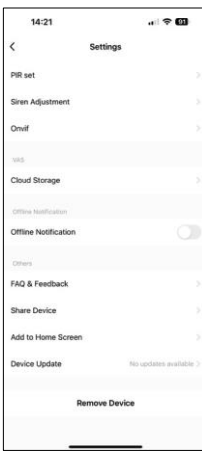

- Seadme andmed põhiteave seadme ja selle omaniku kohta
- Tap-to-Run ja automaatika vaatab seadmele määratud stseene ja automaatikaid. Stseenide loomine on võimalik otse rakenduse peamenüüs jaotises
	- "Stseenid". TORCHi puhul võib see olla näiteks automaatika, mis käivitab sireeni, kui kaamera tuvastab teatud ajal liikumise.
- Põhifunktsioonide seaded põhiliste juhtfunktsioonide, nagu näiteks ekraani automaatne pööramine või veejoonte kuvamine koos aja ja kuupäeva kuvamisega, lubamine/välja lülitamine. Teine oluline seadistus on võimalus valida ühe- või kahesuunaline side.
- IR Night Vision seadme IR-valgustuse seadistamine. Sama funktsioon haldab seadme põhipaneelil öise režiimi seadistusi.
- Avastamise häire seaded liikumistuvastuse, jälgimise ja vestlusplaani seaded.
- PIR set PIR-anduri (liikumisvalguslüliti) seadistamine.
- Sireeni reguleerimine Sireeni seadistus (helitugevus ja pikkus).
- Onvif Onvif-funktsiooni sisse/välja lülitamine (pidev salvestamine NVRsüsteemi).
- Pilvesalvestus pilvesalvestuse seaded. Pilve ei kuulu komplekti, kuid seda saab rakenduse kaudu juurde osta.
- Offline-teavitus pidevate meeldetuletuste v ä l t i m i s e k s saadetakse teade, kui seade on üle 30 minuti võrguühenduseta.
- KKK ja tagasiside Vaadake kõige levinumaid küsimusi koos nende lahendustega ning võimalus saata küsimus/ettepanek/tagasiside otse meile.
- Seadme jagamine jagage seadme haldamist teisele kasutajale
- Lisa avakuvale lisage ikoon telefoni avakuvale. Selle sammuga ei pea te oma seadet iga kord rakenduse kaudu avama, vaid klõpsate lihtsalt otse sellel lisatud ikoonil ja see viib teid otse kaamera vaate juurde.
- Seadme uuendamine Seadme uuendamine. Automaatse uuendamise lubamise võimalus
- Eemaldage seade eemaldage ja aurustage seade. Oluline samm, kui soovite seadme omanikku vahetada. Pärast seadme lisamist rakendusse on seade seotud ja seda ei saa lisada teise konto alla.

Pärast SD-kaardi sisestamist kaamerasse ilmub selles seadistuses veel kaks võimalust

"Salvestussätted" ja "Salvestussätted".

- Salvestusruumi seaded SD-kaardi vormindamise võimalus ning kaardi kogu, kasutatud ja allesjäänud mahu kuvamine.
- Salvestussätted SD-kaardile salvestamise lubamine, salvestusrežiimi valimine (pidev / kui salvestatakse heli või liikumine), salvestusgraafiku määramine.

#### Salvestamine SD-kaardile

Üks koduse turvasüsteemi põhifunktsioone on SD-kaardi salvestusfunktsioon.

Kaamera toetab SD-kaarte maksimaalse suurusega 128 GB FAT32 formaadis. Kui SD-kaart on täis, kirjutatakse salvestused automaatselt üle.

Salvestusfunktsiooni lubamiseks sisestage SD-kaart kaamera allosas asuvasse vastavasse pessa. Soovitame alati SD-kaardi vormindamist otse kaamerarakenduse täiustatud seadetes. Salvestusi saab vaadata ka rakenduses jaotises "salvestu $\mathbf{P}$ ".

#### <span id="page-11-0"></span>Veaotsing KKK

Ma ei saa seadmeid paaritada. Mida ma saan teha?

- Veenduge, et kasutate 2,4 GHz Wi-Fi võrku ja et signaal on piisavalt tugev.
- Lubage rakendusele kõik õigused seadetes
- Veenduge, et kasutate mobiilse operatsioonisüsteemi uusimat versiooni ja rakenduse uusimat versiooni.

Nad kuulevad mind väljas, aga mina ei kuule heli väljas / Ma kuulen heli väljas, aga nemad ei kuule mind.

- Veenduge, et olete andnud rakendusele kõik õigused, eriti mikrofoni jaoks.
- Probleemiks võib olla ka ühesuunaline suhtlus. Kui näete allosas seda ikooni: $\mathcal{Q}$ , tähendab see, et seade on seadistatud ühesuunalisele suhtlusele.
- Selle parandamiseks minge menüüsse "Põhifunktsiooni seaded" ja seadke "Rääkimisrežiim" väärtuseks "Kahe- -suunda rääkida". Selle menüü leiate lisaseadetest (vt peatükk "Lisaseadete kirjeldus").
- Kahepoolse suhtluse õige ikoon näeb välja selline:  $\mathbb{Q}$

Ma ei saa teateid, miks?

- Lubage rakendusele kõik õigused seadetes
- Lülita teavitused sisse rakenduse seadetes (Seaded -> Rakenduse teavitused).

Millist SD-kaarti ma saan kasutada?

• SD-kaart maksimaalse mälumahuga 128 GB ja minimaalse kiirusklassiga CLASS 10 FAT32 formaadis.

Kui SD-kaardi mälu on täis, kas vanimad kirjed kirjutatakse automaatselt üle või peab kasutaja need käsitsi kustutama?

• Jah, kirjed kirjutatakse automaatselt üle.

Kes kõik saavad seadmeid kasutada?

- Rajatistel peab alati olema administraator (omanik).
- Administraator võib jagada seadet ülejäänud leibkonnaliikmetega ja määrata neile õigusi.